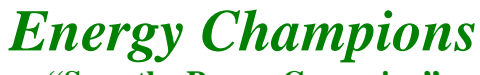

**"Save the Power Campaign"**

**Step 1: From Control Panel select Power Options.**

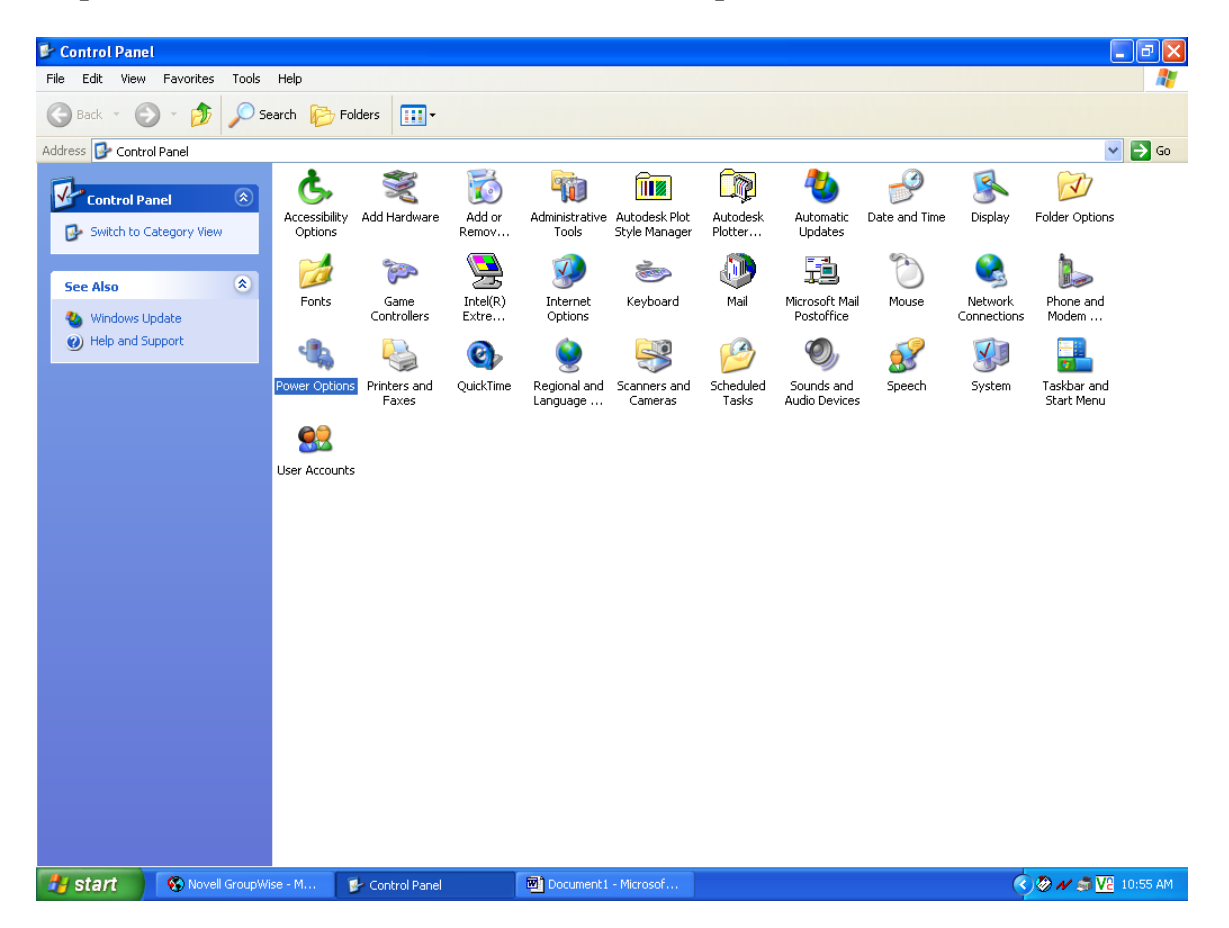

**Step 2: Under the Power Schemes tab select Minimal Power Options. Under power management select the following options:** 

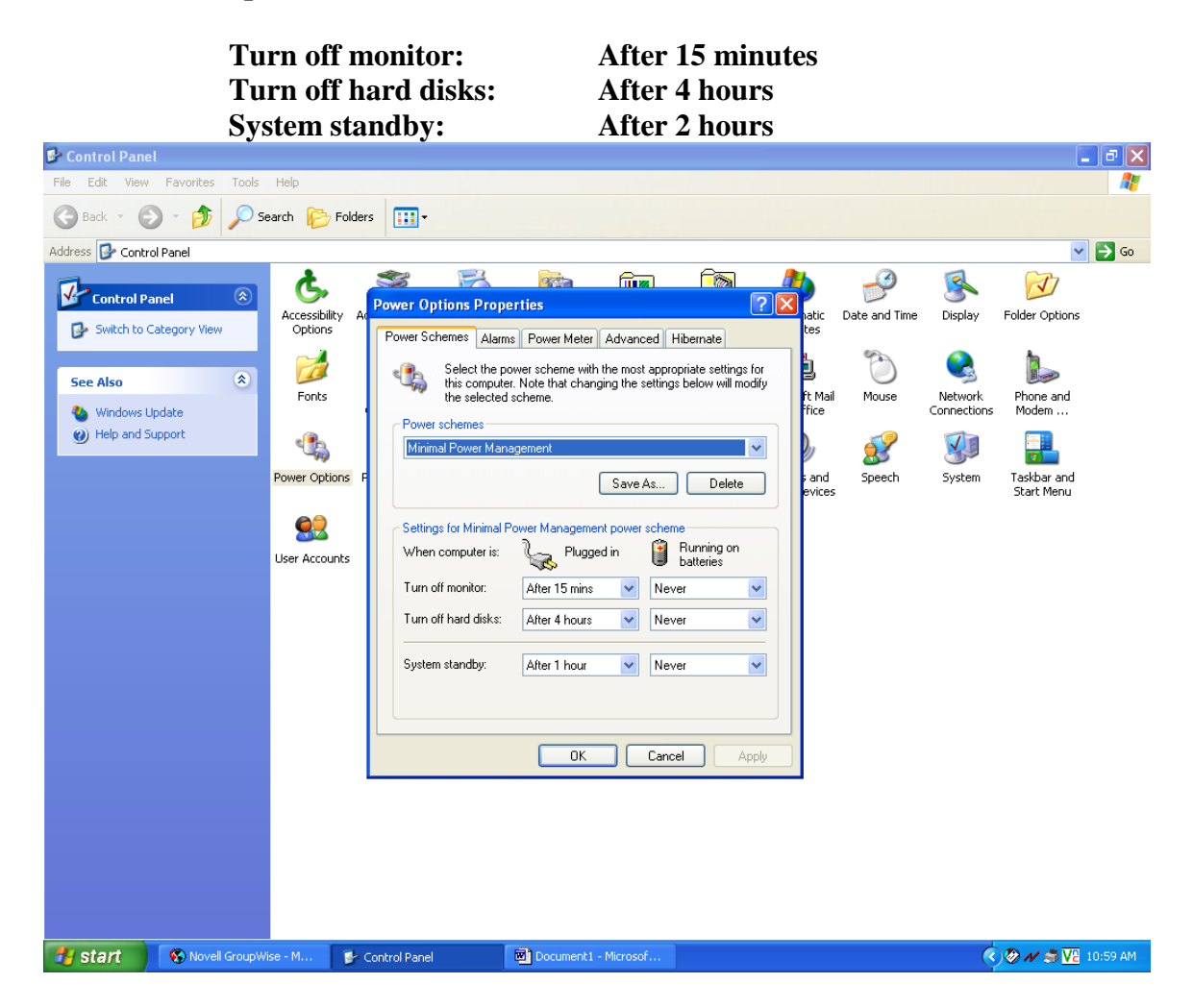

**Step 3: When your computer goes into standby or hard disk shut-down, you will be required to hit the power button to restart. Under the Advanced Tab select the following option:**

**"Ask me what to do", this will allow you to restart or shut down the system.**

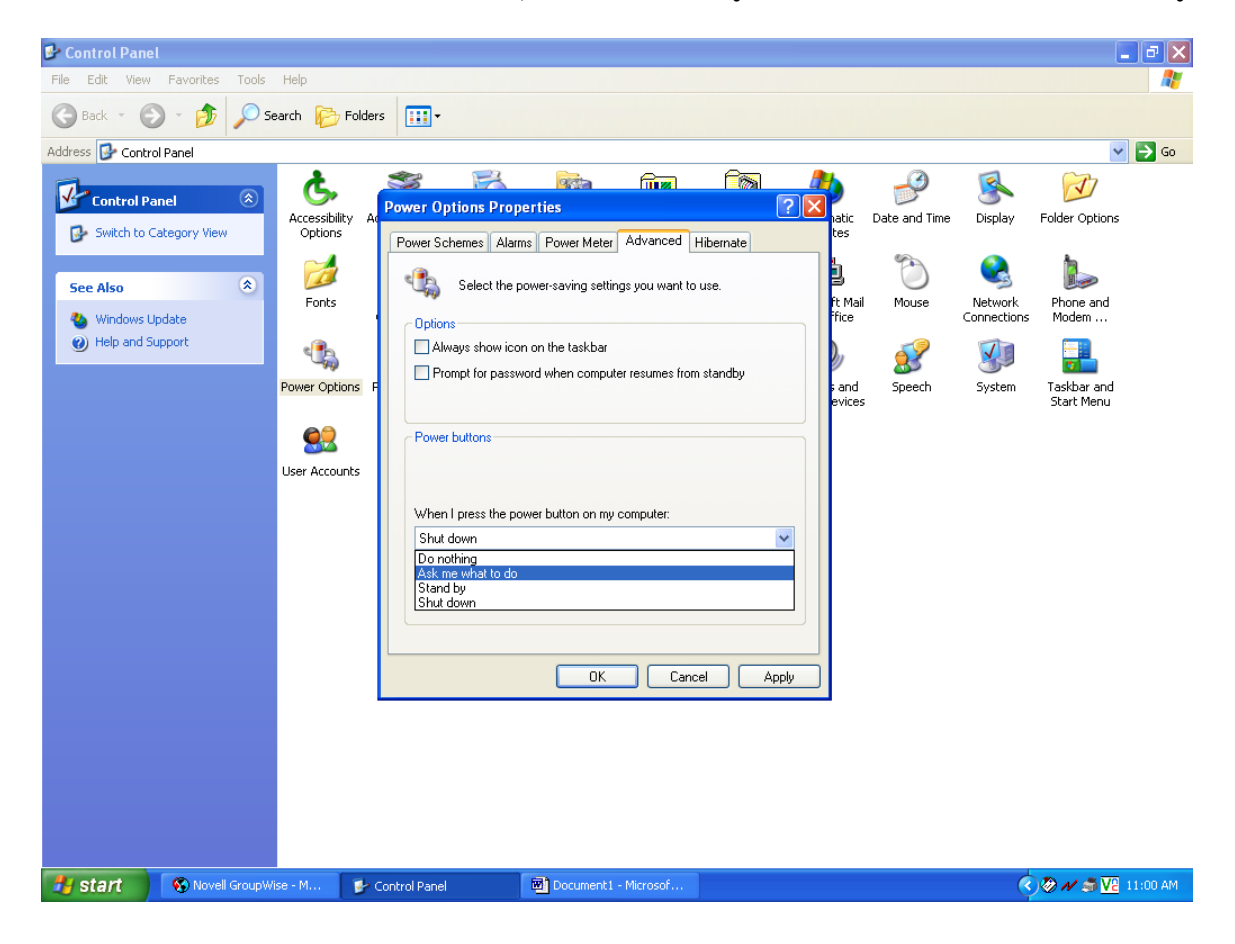

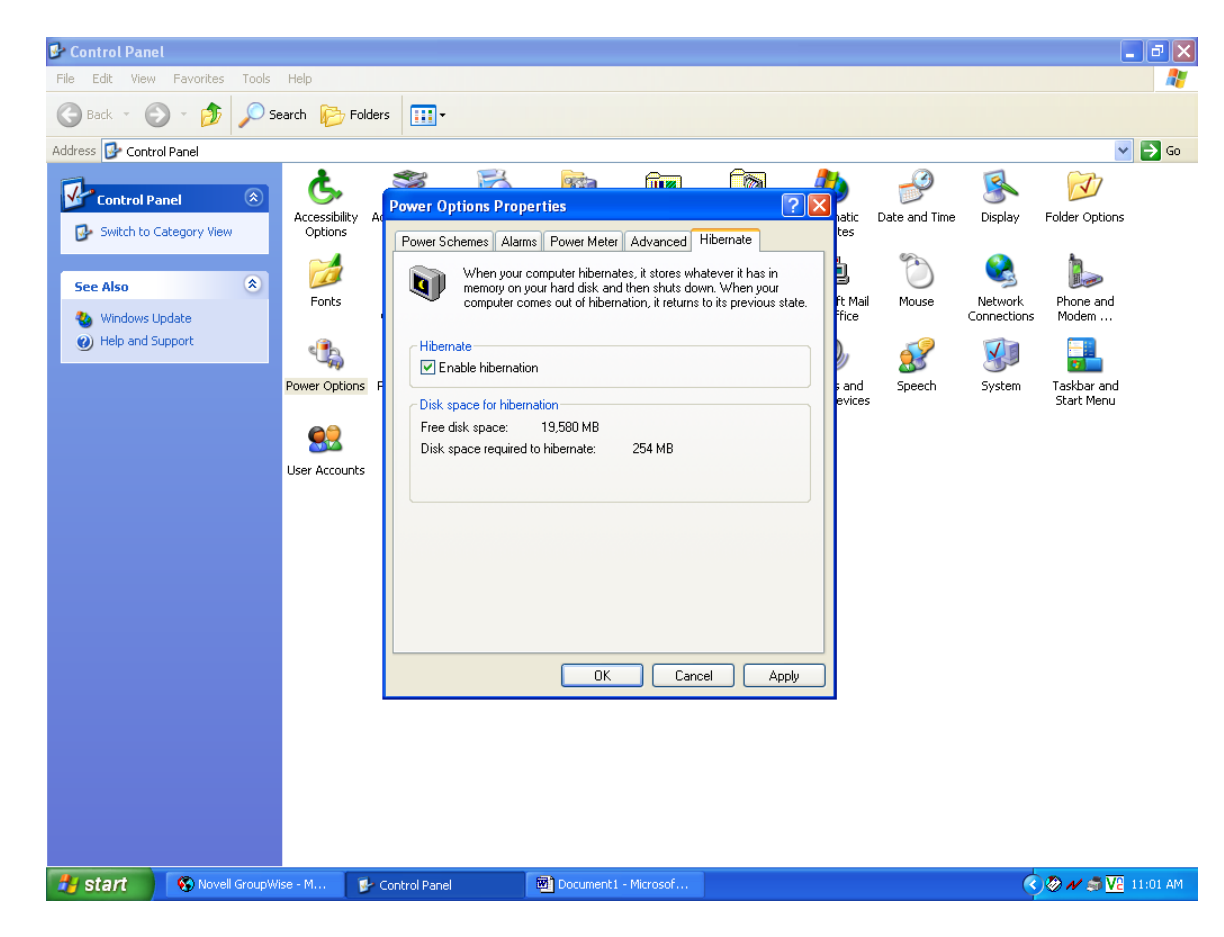

## **Step 4: Under the Hibernate tab, select "Hibernate."**

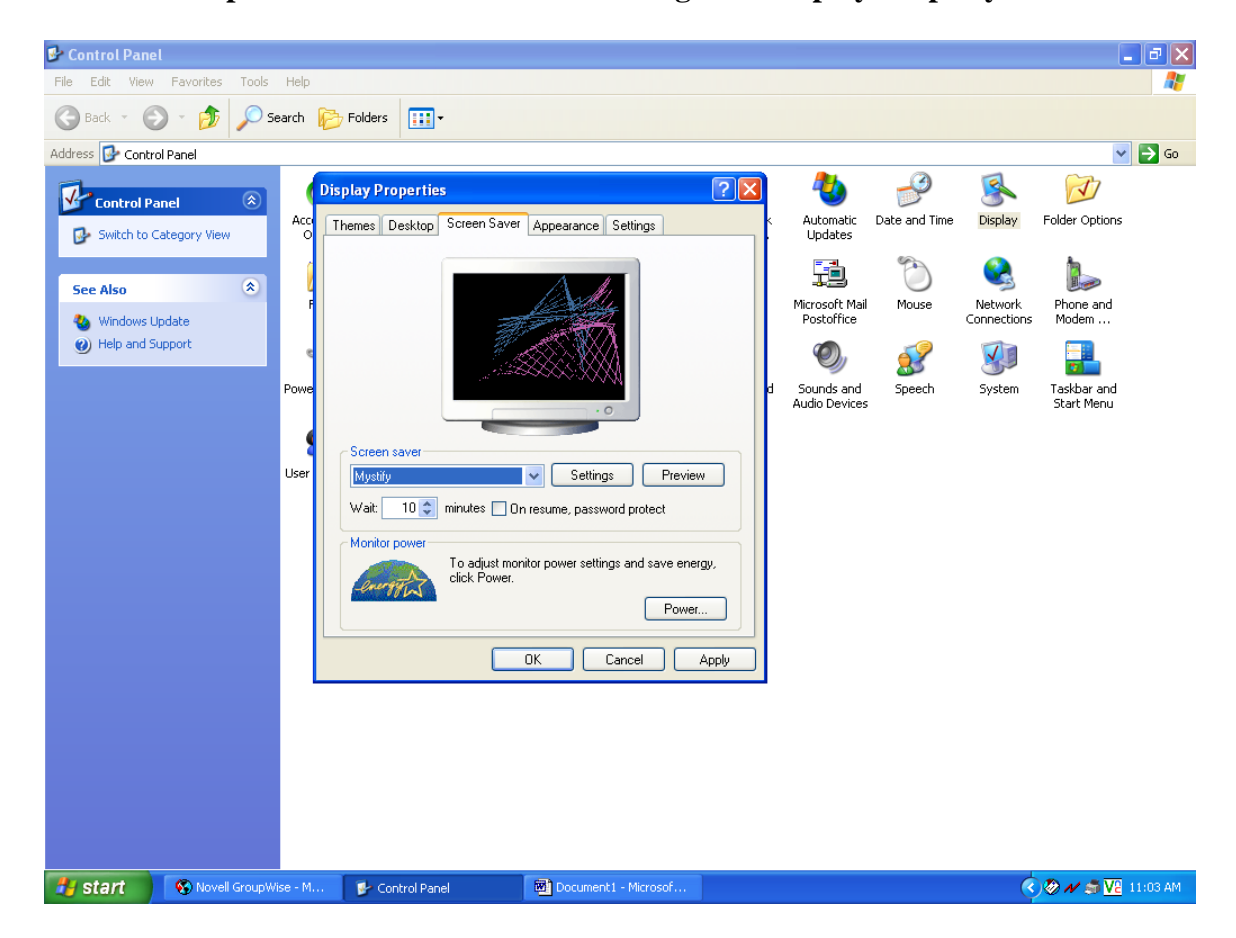

**The Power Options can also be accessed through the Display Property icon found under the Control Panel.**